# **PAYROLL DEPARTMENT**

## Direct Deposit of Payroll via MY PACE PORTAL-Employee Self-Service Instructions

# Direct Deposit for Payroll is the way to go! It saves paper and time!

#### *Instructions can also be used for signing up for the 529 Plan (College Savings Program)*

**Log in** to the Pace Portal:**https://portal.pace.edu**

**Click** on the " Staff" tab on the left - this should be done for all employees including Faculty, Staff and Students

**Select** Employee Information and Pay Advice

**Click** Employee Information and Pay Advice

**Click** Self-Service Update for Direct Deposit

#### **To Add an Account: Enter:**

- **1**. Bank Routing number *(The 9 digits preceding your account number)*
- **2**. Account number
- **3**. Account type
- **4**. Percent or Amount allocation **(***Note: New Account set-up must enter 100 Percent allocation)*
- **5**. **Select** Payroll Deposit
- **6**. **Click** Save

#### **Signing up**

All new records will have a status of pre-note, and will take effect the next available the next available pay period. (4 weeks timeframe during the pre-notification process with the bank).

#### **Processing time**

**Contact information** 

the pre-notification process with the bank). Adding a new account will take effect the next available pay period. (4 weeks timeframe during

#### **Terminations**

 **Termination of an account will take effect the next pay period**. The interim paycheck will be mailed to your Home (PR) address on file if active accounts are pre-noted**.** 

#### **To Terminate an Account number:**

After logging the system

**Select** Self-Service Update for Direct Deposit **Click** the Bank Account to be Terminated (Listed under **Payroll Allocation**)

**Select** " **Inactivate**" to stop a direct deposit **Click** Save

### **CONTACT US**

**Address line 14 years by Address line 03 If you have any questions, please contact the Payroll Department** 

 **Phone:** 914-923-2898 **Email:** payroll@pace.edu

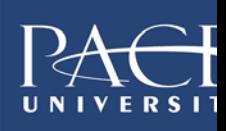